#### **STEP 1.** Go to **www.semic.eu** website

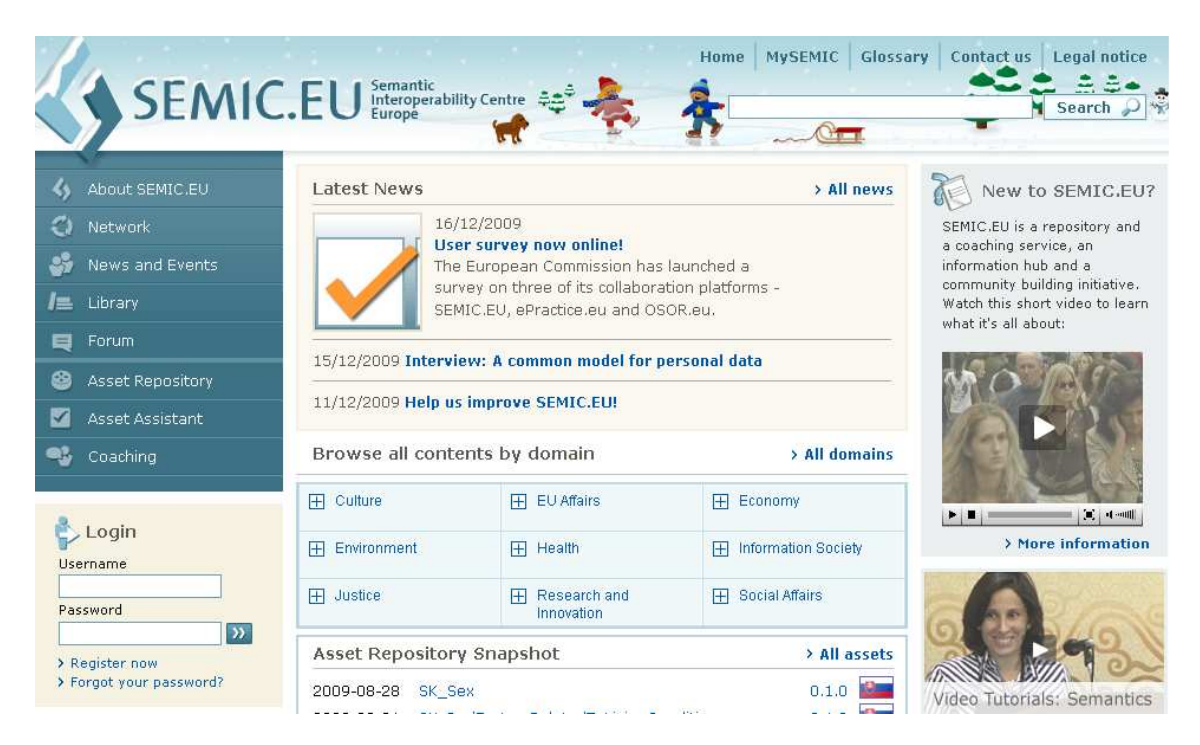

STEP 2. "Login" or "Register"

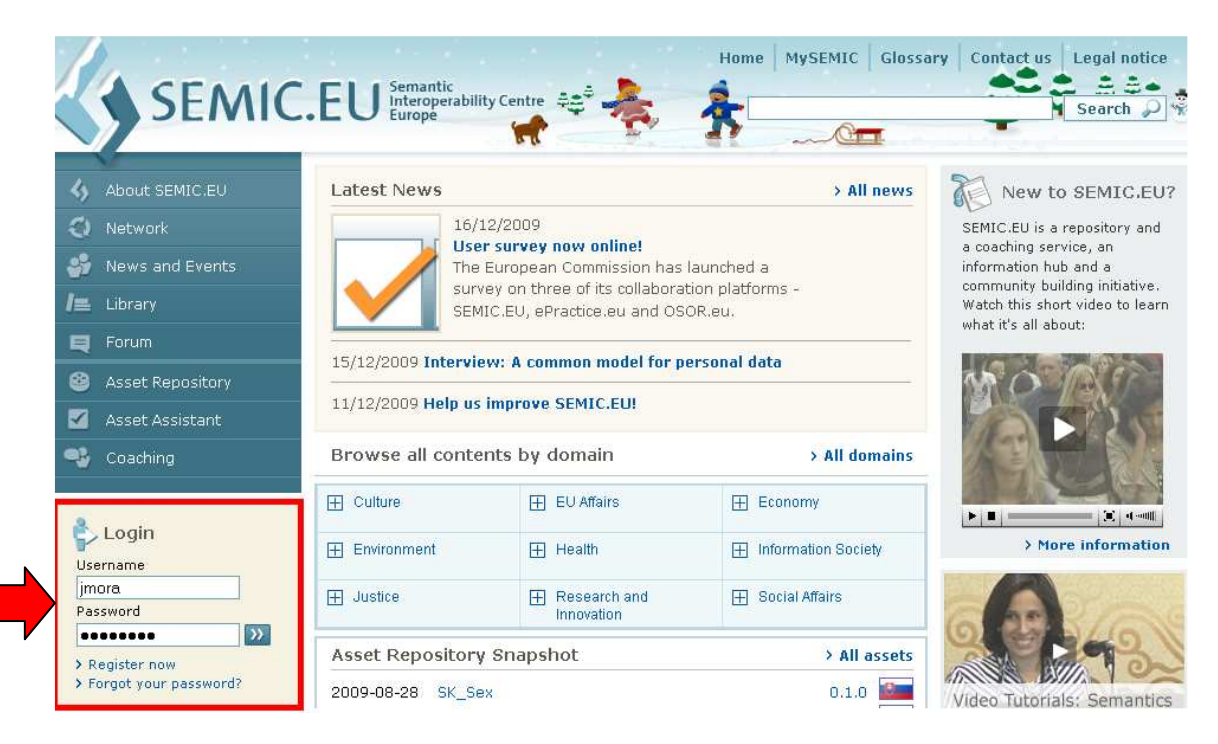

# STEP 3. Click on "Asset Repository"

<u> III. martin </u>

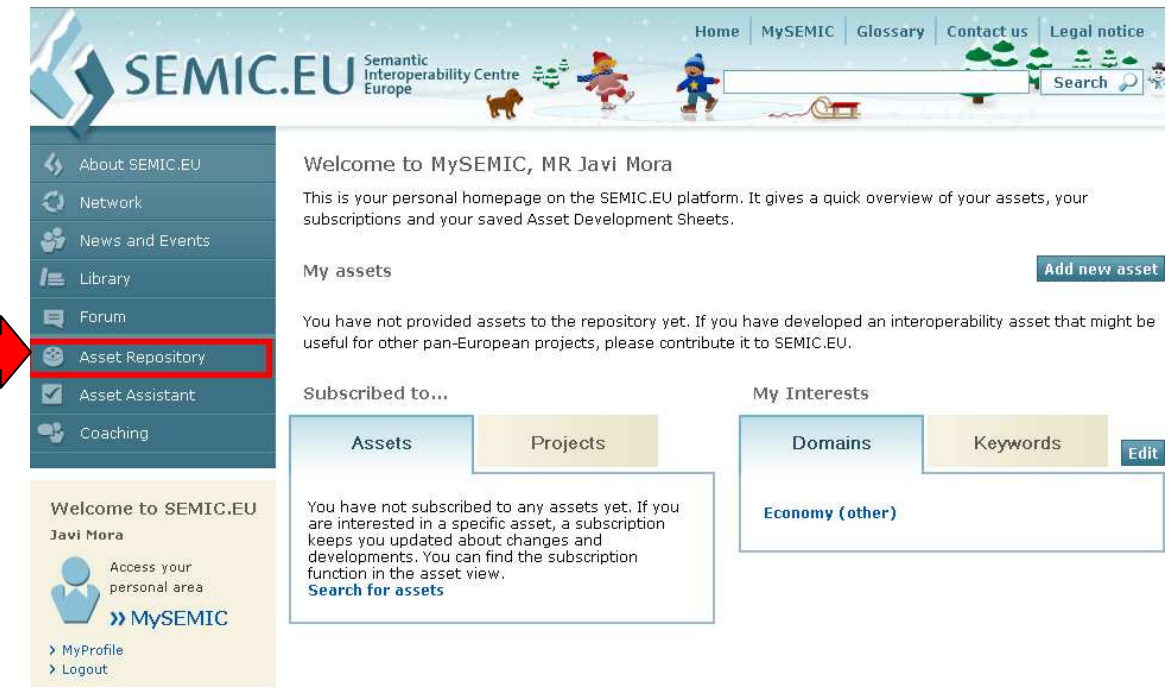

### STEP 4. Search FINREP, and click on "FINREP XBRL Project"

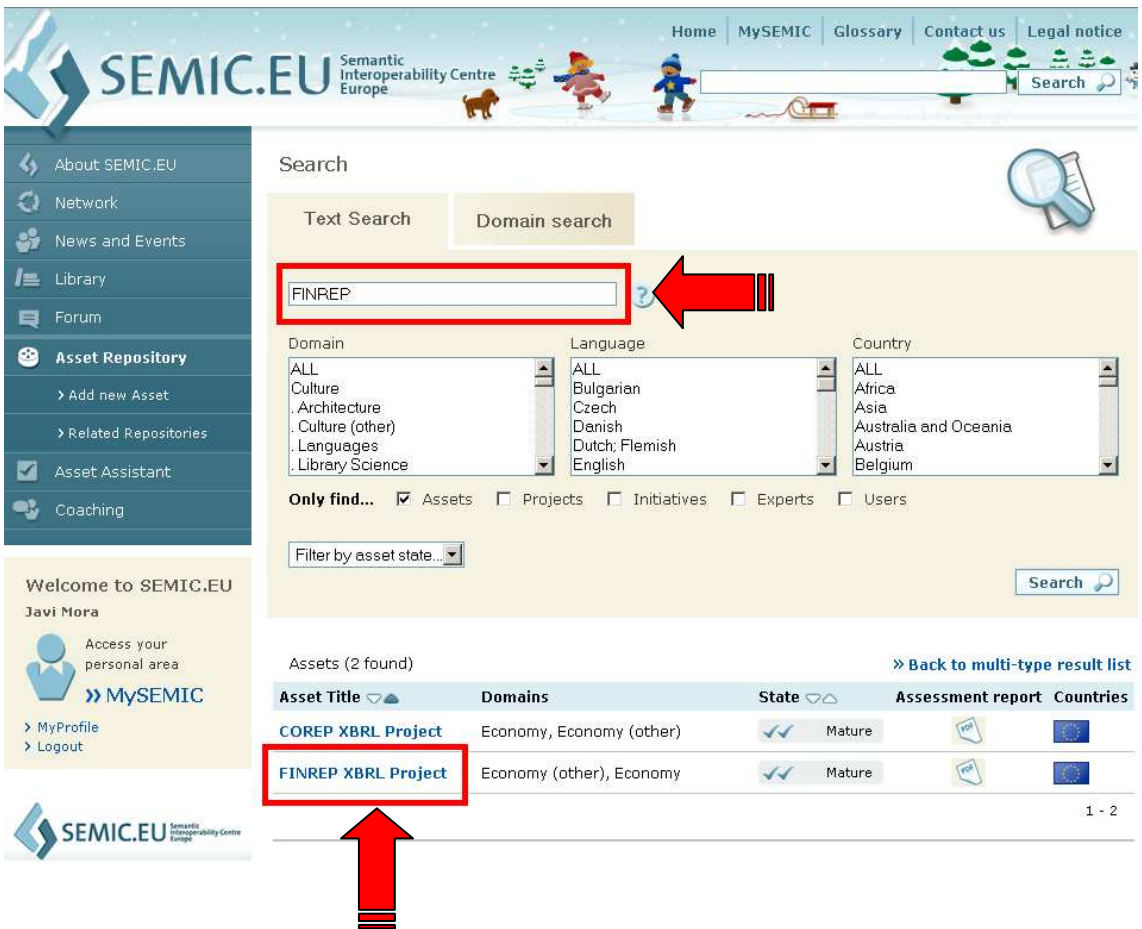

## STEP 5. Click on "Join forum discussion"

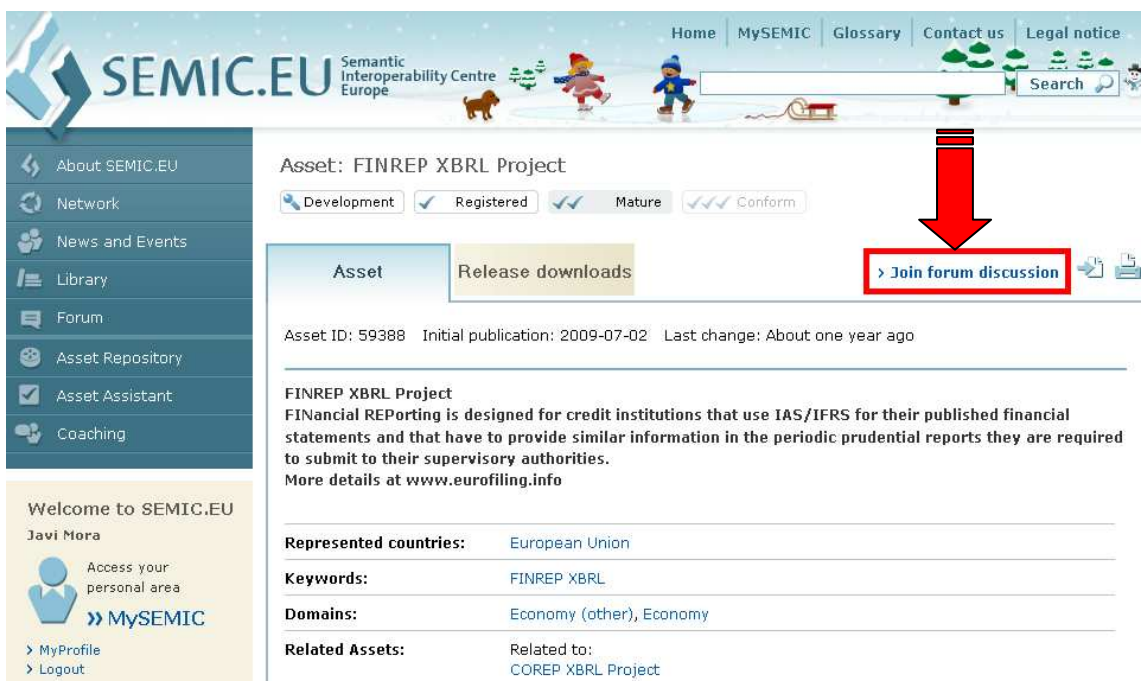

### STEP 6. Click on "post reply"

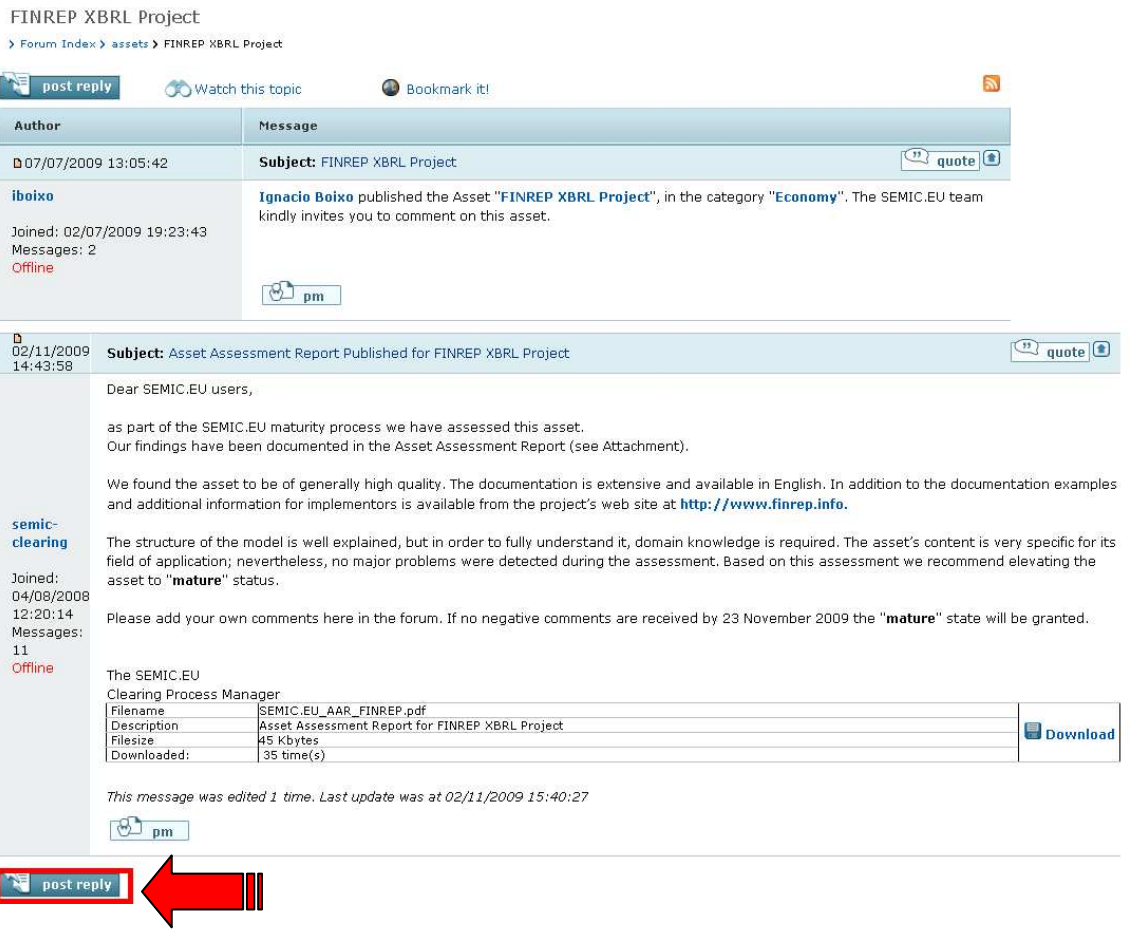

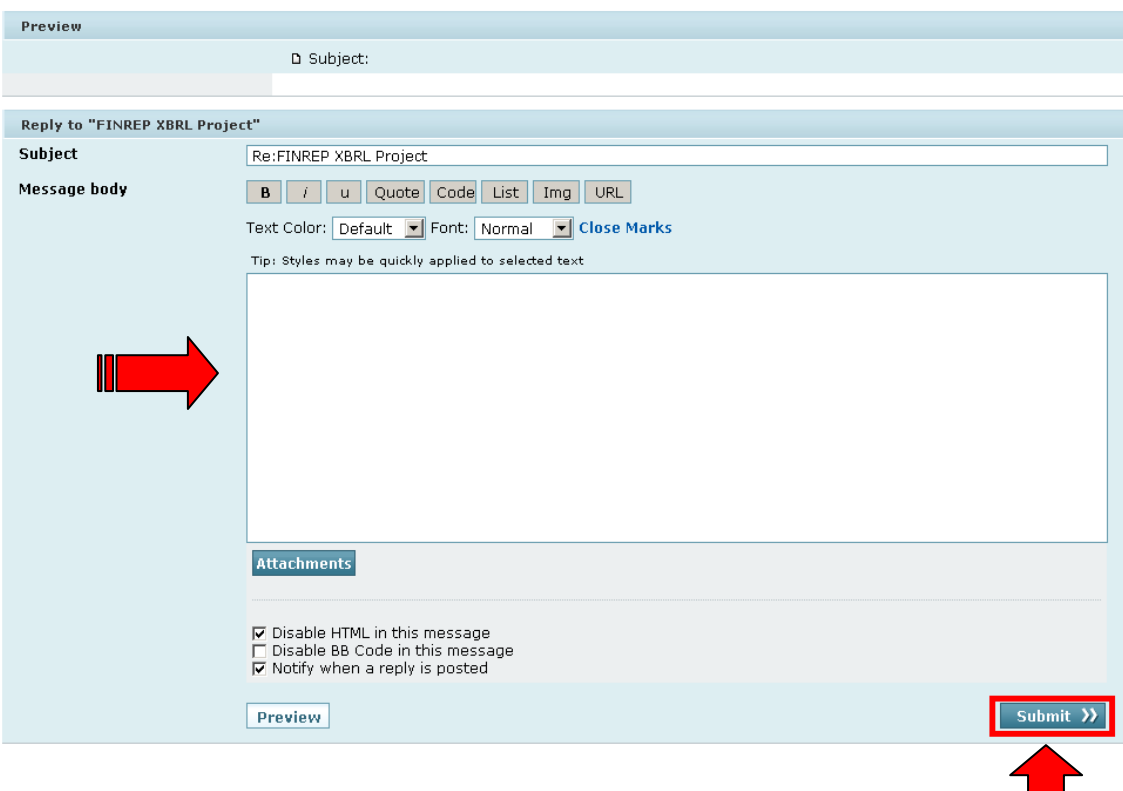

# STEP 7. Write your comments and click on "Submit"